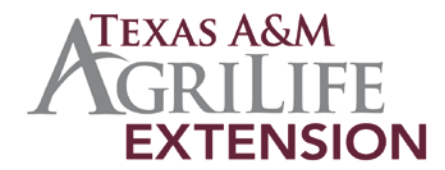

# **District 12** • **Laserfiche County Implementation**

#### **CEA Monthly Reports**

- —> D-843 Commissioners Court Report
- —> D-360 Monthly Schedule of Travel
- —> D-738 Office Conferences

The above listed CEA monthly reports should be submitted via Laserfiche (LF). All county coordinators and designated support staff have been granted access and provided instructions for implementation. If you do not have access, please coordinate with your support staff to submit reports in a timely manner.

Documents stored in LF must be in the appropriate format. There are various methods to achieve this, I have listed 3 options below… use what is best and most efficient for you.

- **Scanning directly into Laserfiche** assure your scanner is set up for **[Basic Scanning](http://aglfdocs.tamu.edu/documents/basic-scanning-setup-9.pdf)**, you may then follow step-by-step instructions on the next page  $*$  to scan your printed documents.
- **<u>[Importing PDFs into Laserfiche](http://aglfdocs.tamu.edu/documents/importing-pdfs.pdf)</u>** once you set up the defaults, you may simply use the Drag and Drop feature to move PDFs into your LF home folder. Your documents will be converted and imported in the correct format automatically and are ready for submission into our DS12 folder.
- **Laserfiche [Snapshot Tool](http://aglfdocs.tamu.edu/documents/snapshot-configuration-guide.pdf)** once configured, you will be able to open the document in its native format the select Print>LF Snapshot8, this will pop up a login window the first time you use Snapshot each day. You can change the name of the document and add a template (metadata) and "Print". Your documents will be converted and imported in the correct format and placed in your LF home folder where you can easily drag/drop into our DS12 folder for submission.

## **Scanning into Laserfiche:**

- 1. Log in to LF
- 2. Open your Home folder, located under Work in Progress - Unit Folders - County Offices -  $\#\#\#\quad$  (your county unit number, see list below)
	- Reports must ALWAYS be scanned directly into your home folder, then dragged/dropped into the district folder - **Work in Progress - DS12** - as separate files for check-in and DEA review.

Start Scanning

- 3. Select File / Scan (scanner window opens)
- 4. Place document on scanner
- 5. Select File/Start Scanning (or use icon from toolbar---- >
- 6. Name the document using standard format (under Document Name top right of screen)
- 7. Attach Template Select the "Agent Reports" template from the list, fill in all fields appropriately for each report (see sample below).

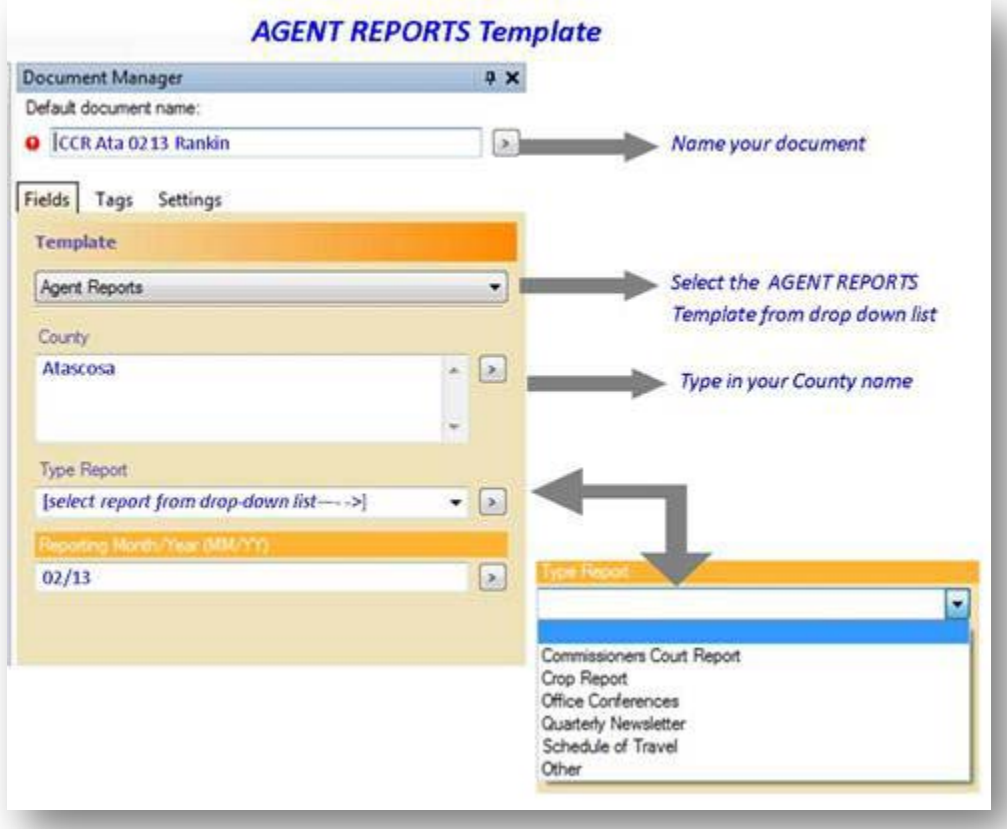

- 8. Select Action/Store Immediately (icon ---- >
- 9. Continue scanning all docs or EXIT
- 10. Press F5 to refresh, your scanned documents will now be in your home folder
- 11. Cut & paste into the Work in Progress DS12 folder (located under Work in Progress – Unit Folders – DS12)
- 12. All documents will be checked in by district office for DEA monthly review.
- 13. After DEA review, district office will store and retain reports in LF under the Administrative Records section in the following folders:
	- $\bullet$  1.1.16.13 = Commissioners Court Reports and Schedule of Travel  *1.1 General\1.1.16 Reports,Studies & Surveys\1.1.16.13 Monthly Agent Reports*
	- $\bullet$  1.1.25.5 = Office Conferences  *1.1 General\1.1.25 Staff Meeting Minutes/Notes*
	- $1.3.4$  = Newsletters
		- *1.3 Publications\1.3.4 Unit Publications and Newsletters*

### **Standard Name Format:**

For consistency in LF filing, documents will always follow standard name formats to be provided by district office manager.

- Commissioners Court Report D843 (one per month per agent)
	-
	- o FILE NAME: CCR County MMYY LName<br>
	o EXAMPLE: CCR Ata 0214 Rankin CCR Ata 0214 Rankin (for Feb 2014 court report for Agent Rankin)
	-
- Schedule of Travel D360 (one per month per agent)
	- o FILE NAME: TRV County MMYY LName o EXAMPLE: TRV Ata 0214 Rankin
		- (for Feb 2014 schedule of travel for Agent Rankin)
- Office Conferences D738 (submit ONE document for all conferences held for the reporting month)
	- o FILE NAME: OC County MMYY
	- o EXAMPLE: OC Ata 0214

(for ALL Feb 2014 office conferences in Atascosa County)

- Quarterly Newsletters Cameron & Hidalgo Counties only
	- o FILE NAME: NL #Qtr County
	- o EXAMPLE: NL 1Qtr Cam (for Cameron County's 1st Quarter newsletter)

#### **District 12 County Codes & Abbreviations:**

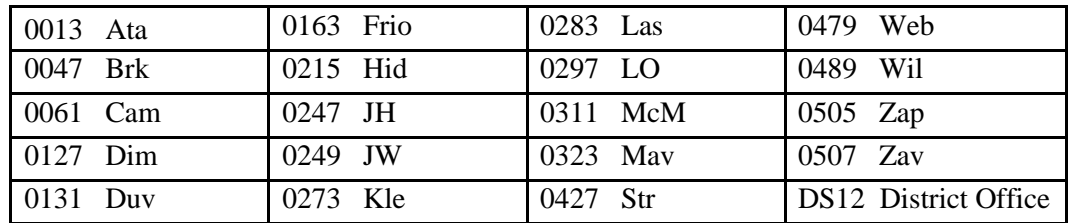

## **For help with scanner setup or login problems:**

- Contact FirstCall at 1-866-996-2056 or [http://first-call.tamu.edu](http://first-call.tamu.edu/) to submit a help ticket.
- Document Management System (Laserfiche) Resources located at: **<http://aglfdocs.tamu.edu/resources/>**